# 4 Kanal Konstantspannung DMX512 & RDM Decoder

# Modell-Nr · D4-L

RDM / Stand-Alone-Funktion / Zwei-PWM-Frequenzen / Lineares oder logarithmisches Dimmen / Numerische Anzeige

## Features

- Gemäß den DMX512-Standardprotokollen.
- Digitale numerische Anzeige, Startadresse für DMX-Decodierung mit den Tasten einstellbar.
- RDM-Funktion kann die Kommunikation zwischen DMX Master und Decoder realisieren. Z.B.: Die DMX-Decoderadresse kann über die DMX-Masterkonsole eingestellt werden.
- 1/2/4 DMX-Kanalausgang wählbar.
- PWM Frequenz 2000 / 500Hz wählbar.
- Logarithmische oder lineare Dimmkurve wählbar.
- Stand-Alone RGB / RGBW-Modus und 4-Kanal-Dimmer-Modus wählbar, der anstelle des DMX-Signals über Tasten mit integrierten Wählbar, der anstelle des DMX-Signals über Tasten mit integrierten<br>Programmen gesteuert werden kann.<br>D4-LL D4-LL D4-LL D4-LL D4-LL D4-LL D4-LL D4-LL D4-LL D4-LL D4-LL D4-LL D4-LL D4-LL D4-LL D4-LL D4-LL D4-LL D4-

# Technische Daten

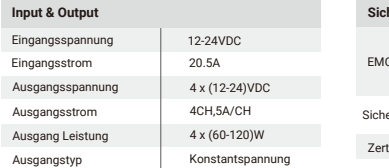

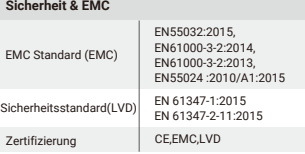

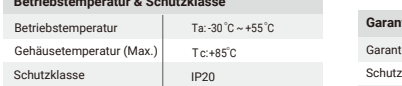

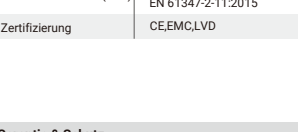

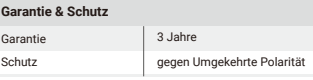

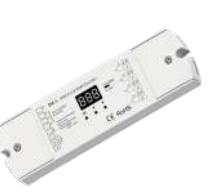

C CE RoHS amc LVD

## Beschreibung aller Anschlüsse

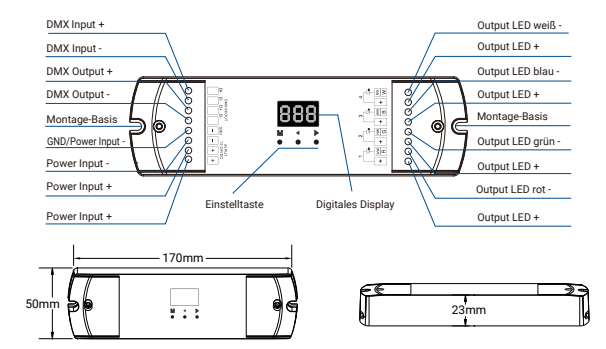

# Anschlussdiagramm

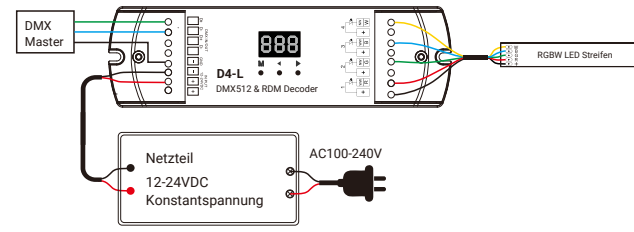

## **Betrieb**

## Systemparametereinstellung

- M und ◀ Taste gleichzeitig für 2 Sek. gedrückt halten, um die Systemparameter einzurichten: Dekodiermodus, PWM-Ausgangsfrequenz, Ausgangshelligkeitskurve, automatischer leerer Bildschirm. Drücken Sie kurz die Taste M, um zwischen vier Elementen zu wechseln.
- Decodiermodus: Drücken Sie kurz die Taste ◀ oder ▶, um den 1/2/4 Kanal-Decodiermodus ("d-1", "d-2" oder "d-4") umzuschalten. Bei der Einstellung als 1-Kanal-Decodierung belegt der Decoder nur eine DMX-Adresse und vier Kanäle geben dieselbe Helligkeit wie diese DMX-Adresse aus.
- PWM-Ausgangsfrequenz: Drücken Sie kurz die Taste ◀ oder ▶, um die Frequenz zwischen 500 Hz ("F-L") oder 2 kHz ("F-H") umzuschalten. Höhere PWM-Frequenzen verursachen einen niedrigeren Ausgangsstrom und ein höheres Stromrauschen, sind jedoch besser für die Kamera geeignet (kein Flimmern für Video).
- Ausgangshelligkeitskurve: Drücken Sie kurz die Taste ◀ oder ▶, um zwischen linearer Kurve ("C-L") oder logarithmischer Kurve ("C-E") umzuschalten.
- Automatischer leerer Bildschirm: Drücken Sie kurz die Taste ◀ oder ▶, um den automatischen leeren Bildschirm zu aktivieren ("bon") oder zu deaktivieren ("boF").
- Halten oie die M-Taste 2 Sekunden lang gedrückt, oder drücken Sie die Timeout-Taste 10 Sekunden lang, um die Systemparametereinstellung zu beenden.

**Betriebstemperatur & Schutzklasse**

# DMX Modus

- Drücken Sie kurz die Taste M, um in den DMX-Modus zu wechseln, wenn 001 ~ 999 angezeigt wird.
- Drücken Sie die Taste ◀ oder ▶, um die Startadresse für die DMX-Dekodierung (001 ~ 999) zu ändern. Halten Sie gedrückt, um die Einstellung zu beschleunigen.

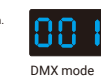

- Wenn ein DMX-Signaleingang vorhanden ist, wird der DMX-Modus automatisch aktiviert.
- DMX-Dimmen: Jeder D4-L-DMX-Decoder belegt beim Anschließen der DMX-Konsole 4 DMX-Adressen. Beispielsweise ist die voreingestellte Startadresse 1, da ihre entsprechende Beziehung in der folgenden Form vorliegt: (001~999)

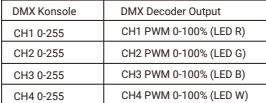

# Stand-alone RGB/RGBW Modus

- Aktivieren Sie den Stand-Alone RGB / RGBW-Modus nur, wenn das DMX-Signal unterbrochen ist oder verloren geht.
- Drücken Sie kurz die Taste M, wenn das Display P01 ~ P30 anzeigt, ist man im Stand-Alone RGB/ RGBW Modus
- Drücken Sie die Taste ◀ oder ▶, um die Nummer des dynamischen Modus (P01 ~ P30) zu ändern.
- In jedem Modus können Geschwindigkeit und Helligkeit angepasst werden. Halten Sie die M-Taste 2 Sekunden lang gedrückt und bereiten Sie sich auf die Geschwindigkeit, Helligkeit und Helligkeit des W-Kanals vor. Drücken Sie kurz die Taste M, um zwischen drei Optionen zu wechseln. Drücken

Sie die Taste ◀ oder ▶, um den Wert für jeden Eintrag festzulegen. Modusgeschwindigkeit: Geschwindigkeit von 1 bis 10 Stufen (S-1, S-9, S-F).

Modushelligkeit: 1-10 Helligkeitsstufen (b-1, b-9, b-F).

W-Kanalhelligkeit: 0-255 Helligkeitsstufen (400-4FF).

Halten Sie die M-Taste 2 Sekunden lang gedrückt, oder drücken Sie die Timeout-Taste 10 Sekunden lang, um die Einstellung zu beenden.

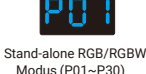

Helligkeit (10 level,100%)

Geschwindigkeit (8 level)

# Stand-Alone Dimmer Modus

- Aktivieren Sie den eigenständigen Dimmer-Modus nur, wenn das DMX-Signal unterbrochen ist oder verloren geht. Drücken Sie kurz die M-Taste, um in den Standalone-Dimmer-Modus zu wechseln. Bestätigt wird das durch anzeigen von L-1 ~ L-8.
- Drücken Sie die Taste ◀ oder ▶, um die Nummer des Dimmermodus (L-1 ~ L-8) zu ändern.
- Jeder Dimmer-Modus kann die Helligkeit jedes Kanals unabhängig voneinander einstellen. Halten Sie die Taste M 2 Sekunden lang gedrückt und bereiten Sie die Einrichtung der Vierkanalhelligkeit vor. Drücken Sie kurz die Taste M, um zwischen vier Kanälen umzuschalten (100 ~ 1FF, 200 ~ 2FF, 300 ~ 3FF, 400 ~ 4FF). Drücken Sie die Taste ◀ oder ▶, um den Helligkeitswert für jeden Kanal festzulegen. Halten Sie die M-Taste 2 Sekunden lang gedrückt, oder drücken Sie die Timeout-Taste 10 Sekunden lang, um die Einstellung zu beenden.

Stand-Alone Dimmer Modus  $(L-1~L-8)$ 

# Werkseitige Standardeinstellungen wiederherstellen

Halten Sie die Tasten ◀ und ▶ 2 Sekunden lang gedrückt, um die Werkseinstellungen wieder herzustellen. Bestätigt wird die Eingabe durch Anzeige von "RES".

Werkseitige Voreinstellung DMX-Dekodierungsmodus, DMX-Dekodierungsstartadresse ist 1, Vierkanal-

Dekodierung, Ausgabe mit hoher PWM-Frequenz, logarithmische Helligkeitskurve, RGB-Modusnummer ist 1,

Dimmer-Modusnummer ist 1, Deaktivierung des automatischen leeren Bildschirms.

## Liste der RGB-Änderungsmodi

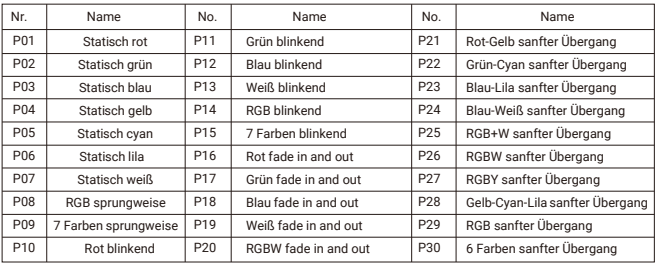

# Dimmkurveneinstellung

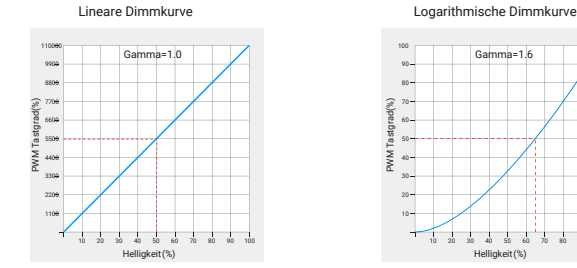

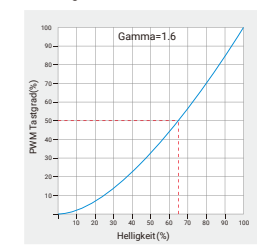

# Störungsanalyse & Störungsbeseitigung

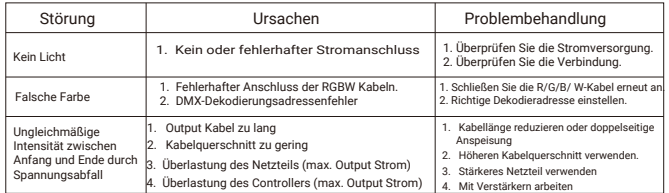